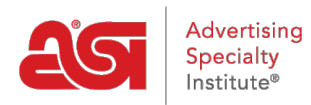

[Soporte de Producto](https://kb.asicentral.com/frame-embed/es-ES/kb) > [Orders](https://kb.asicentral.com/frame-embed/es-ES/kb/orders) > [Modify Order Info](https://kb.asicentral.com/frame-embed/es-ES/kb/modify-order-info) > [Envíe el pedido al decorador antes del](https://kb.asicentral.com/frame-embed/es-ES/kb/articles/shipping-an-order-to-a-decorator-before-the-customer) [cliente](https://kb.asicentral.com/frame-embed/es-ES/kb/articles/shipping-an-order-to-a-decorator-before-the-customer)

## Envíe el pedido al decorador antes del cliente

Wendy Dujmovic - 2019-06-10 - [Modify Order Info](https://kb.asicentral.com/frame-embed/es-ES/kb/modify-order-info)

Si el proveedor no proporciona la impresión o desea utilizar un decorador diferente que el proveedor, tendrá que enviar los productos desde el proveedor al decorador y luego desde el decorador al cliente.

Por ejemplo, si está pidiendo camisas y todas las camisas van a la decoración y luego necesitan ser enviadas al cliente, configure la información de la ruta de envío introduciendo la información del decorador en el campo enviar a y luego haga clic en Agregar envío Enlace de destino. Un segundo conjunto de ubicaciones de envío se mostrará con la información de enviar a desde la parte superior como la información de enviar desde en el segundo conjunto de información.

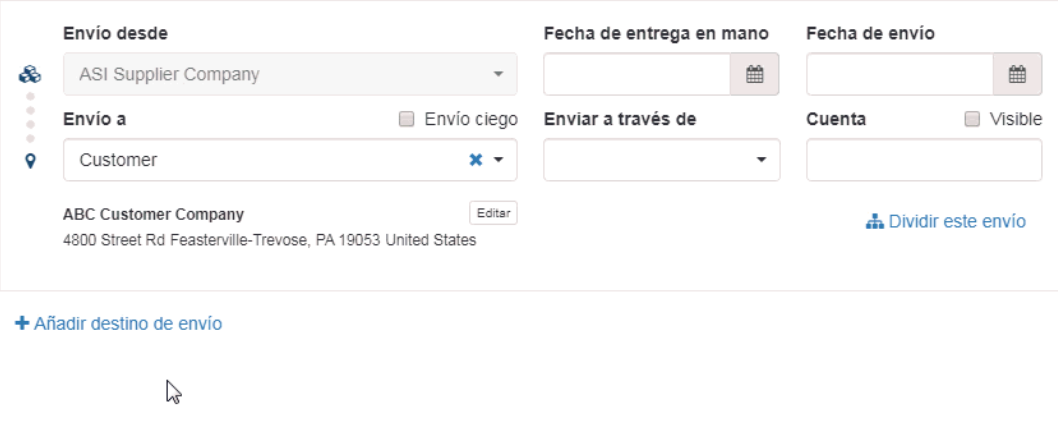

Esto significa que este pedido será enviado desde el proveedor a decorador y luego desde el decorador al cliente.

Un segundo conjunto de ubicaciones de envío se mostrará con la información de enviar a desde la parte superior como la información de enviar desde en el segundo conjunto de información. Esto significa que este pedido será enviado desde el proveedor a decorador y luego desde el decorador al usuario final.

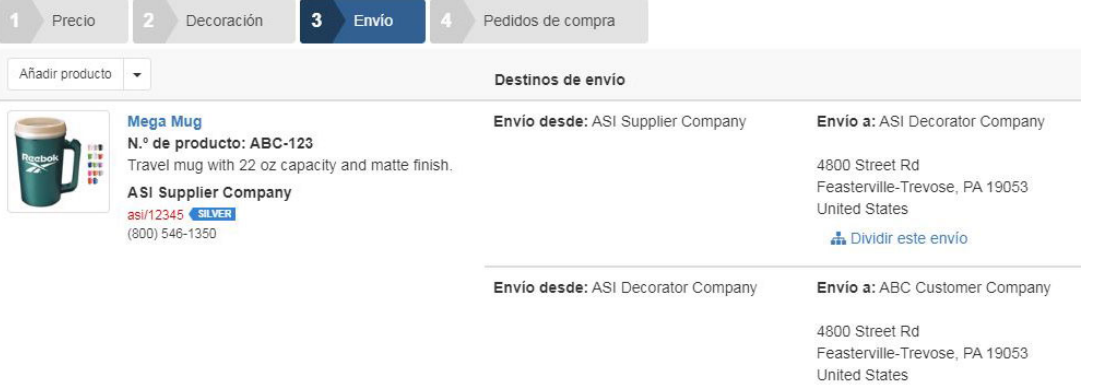

h Dividir este envío